# **OFERTES BLACK FRIDAY** Butlletí Setmanal

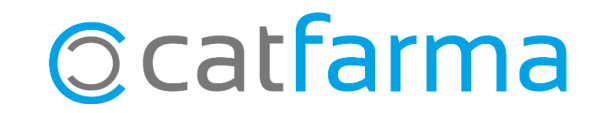

Des de **Nixfarma** es poden crear ofertes temporals, de forma que s'apliqui automàticament un descompte a la venda d'una sèrie d'articles. Per exemple, podem crear un descompte temporal per a un laboratori concret amb motiu del Black Friday.

**2**

A continuació veurem un exemple de com crear una oferta.

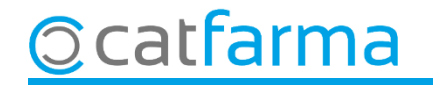

#### Accedim al menú **Articles Ofertes**.

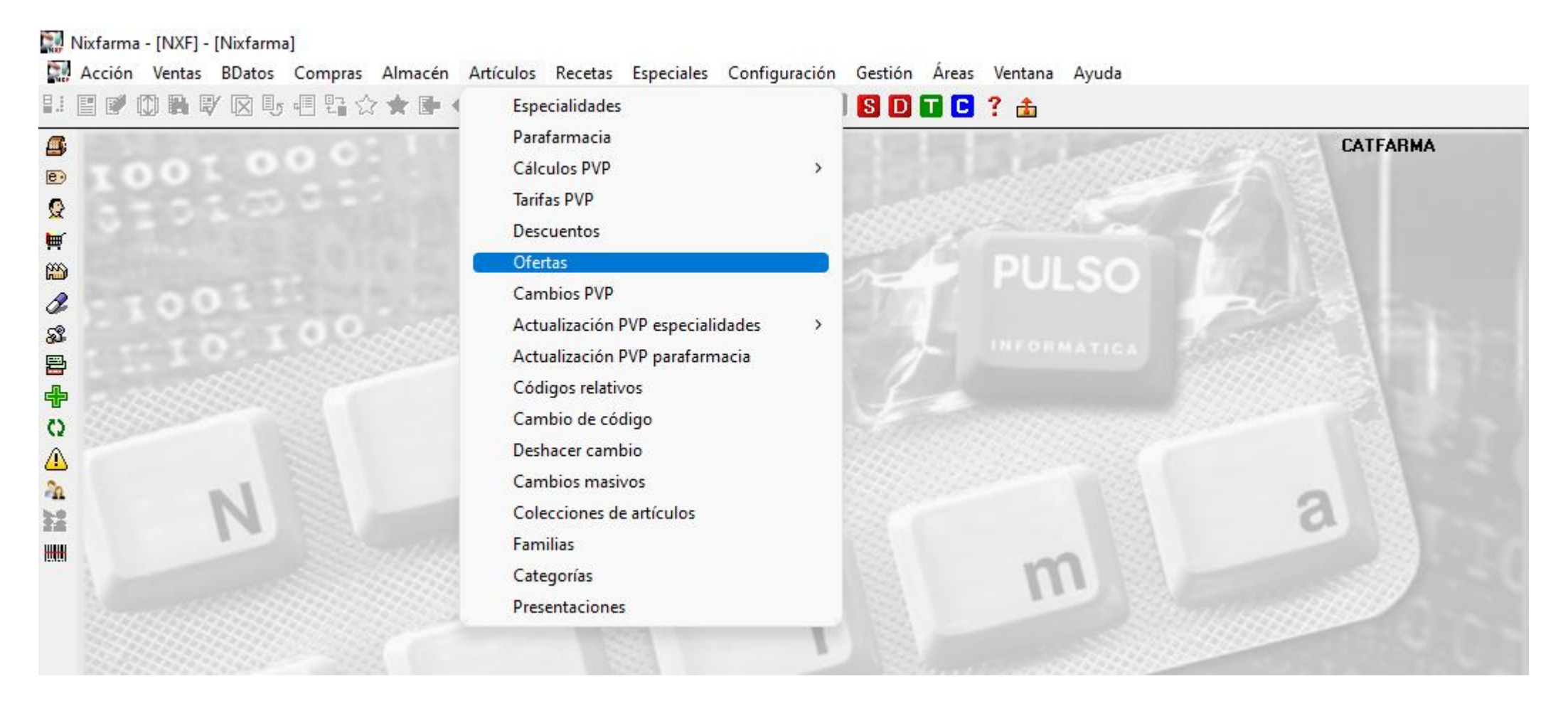

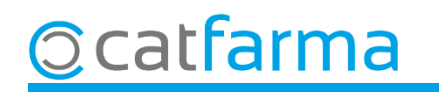

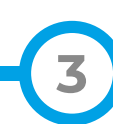

Crearem una nova oferta clicant **Inserir** o **F6** i omplint els camps necessaris.

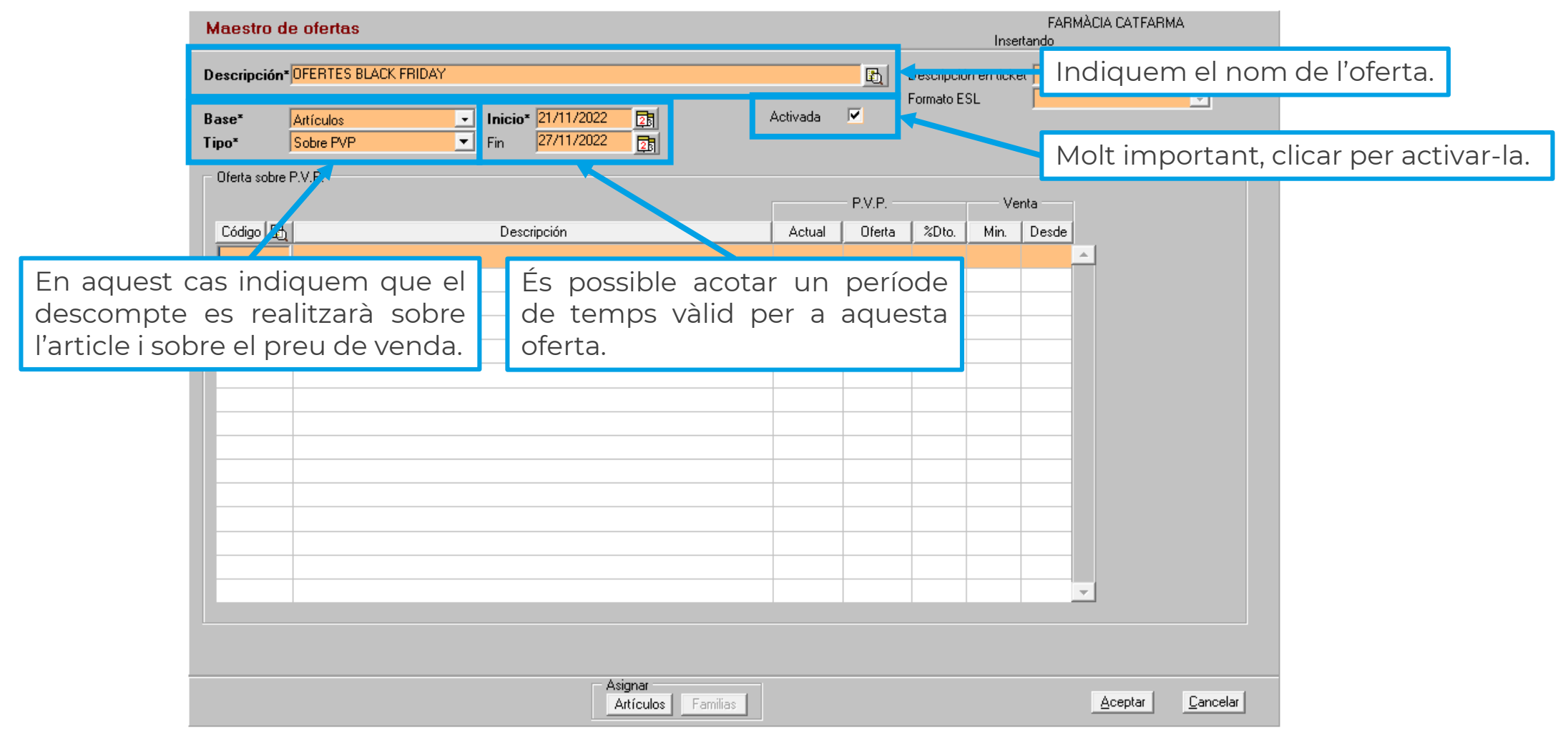

**4**

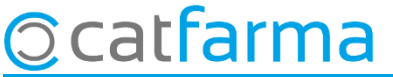

Un cop creada l'oferta, indicarem el descompte a realitzar i sobre quins articles.

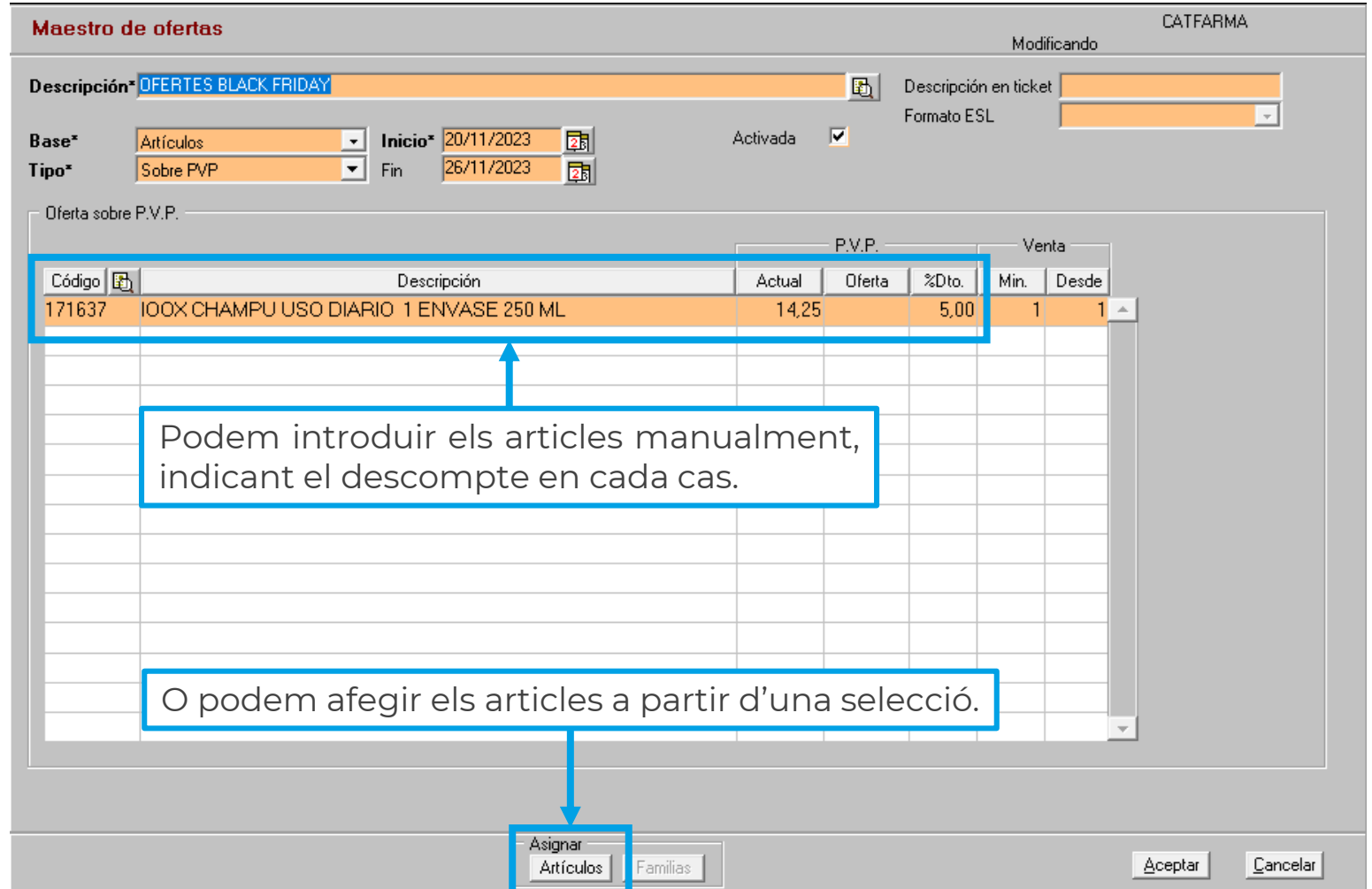

**5**

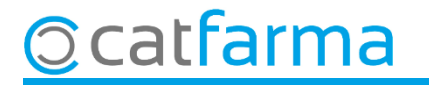

Si ho fem a través de selecció, se'ns obrirà la finestra de **Selecció d'articles** per filtrar quin tipus d'articles volem afegir.

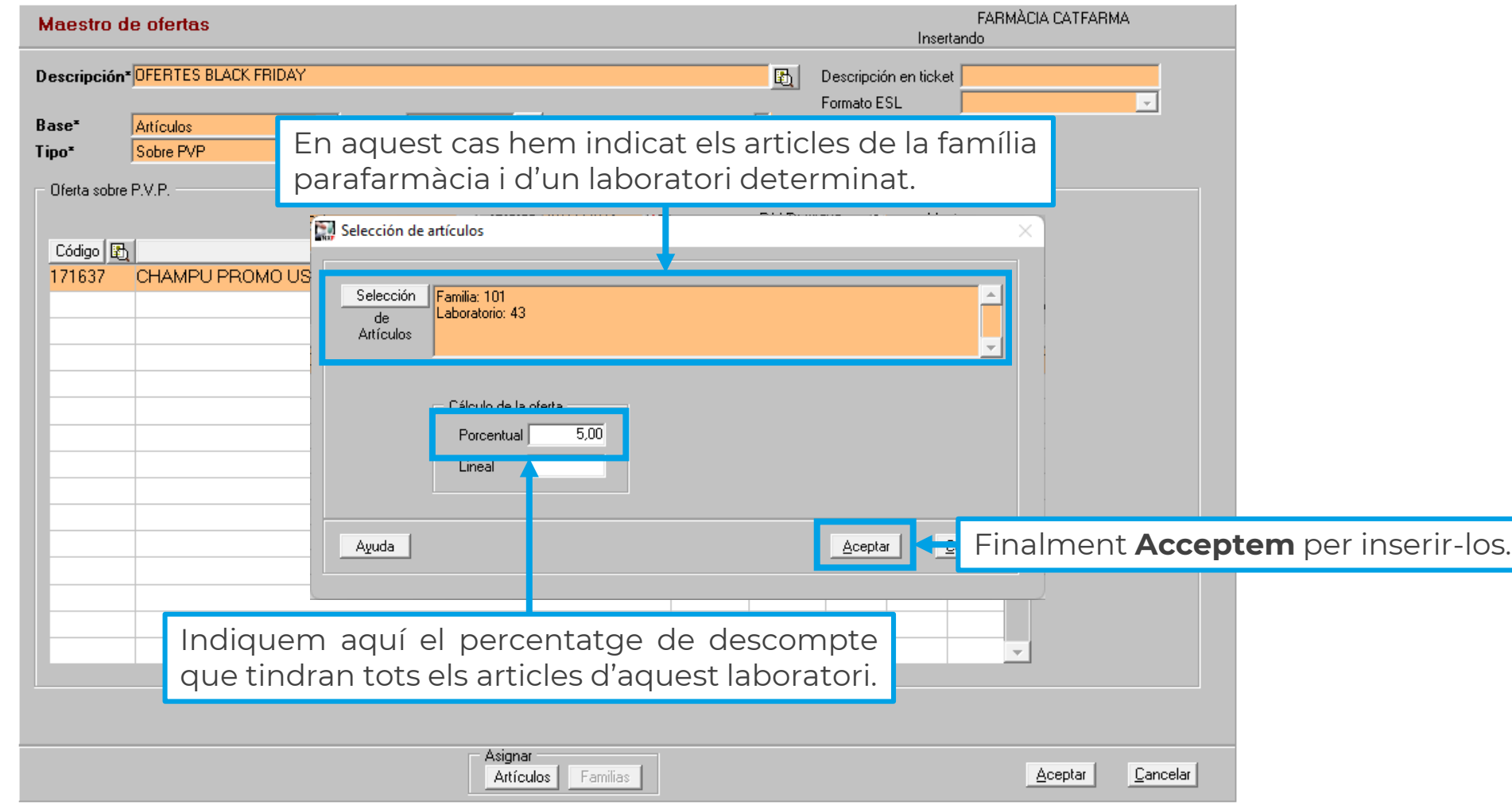

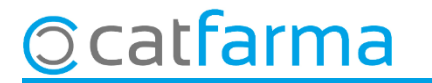

Com es pot veure al tiquet de venda, s'ha aplicat un descompte del 5% en l'article dispensat.

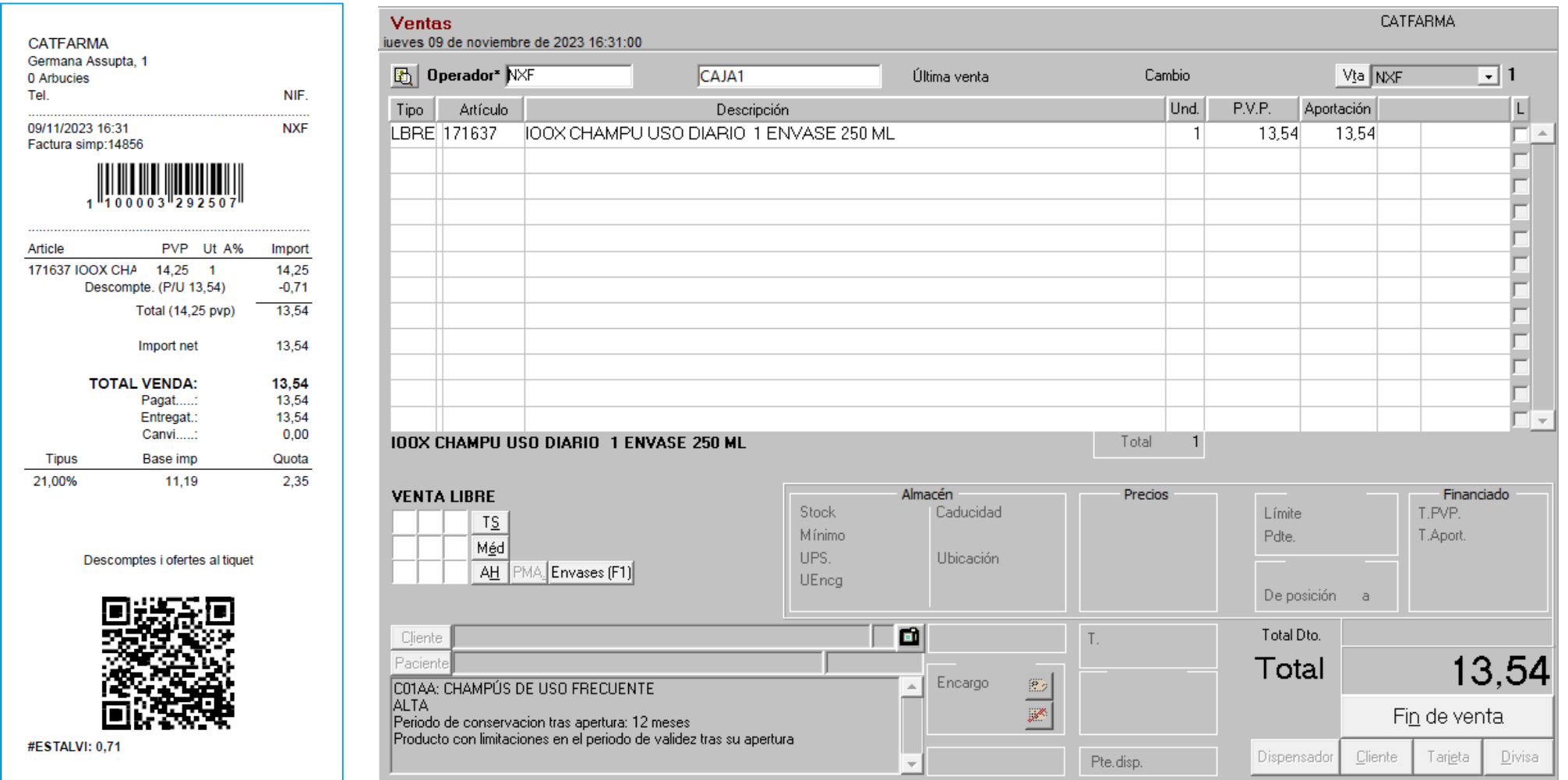

**7**

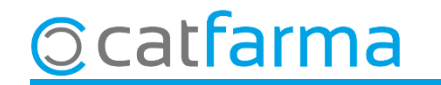

## **SEMPRE AL TEU SERVEI** Bon Treball

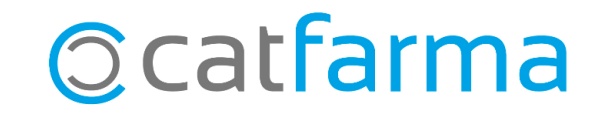